# **استخدام معمل احلاسبة البيانية التفاعلي**  *TI-Nspire TM navigator TM System*

**املعتمد يف املناهج املطورة**

# **يف االختبارات التحصيلية**

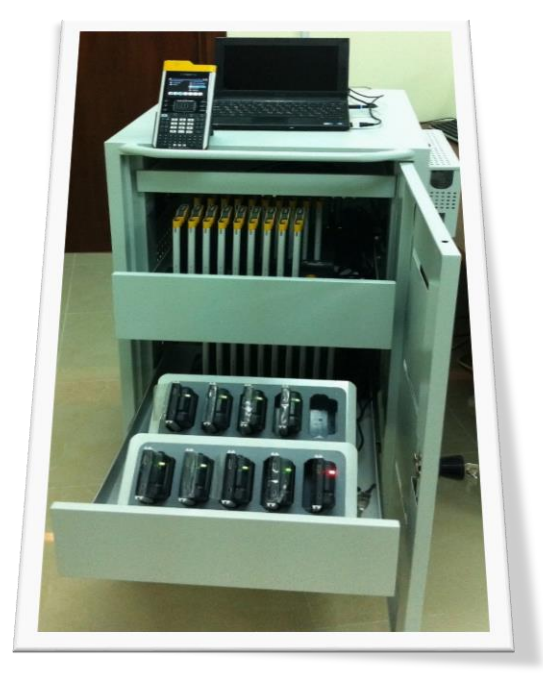

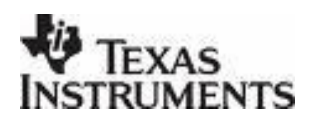

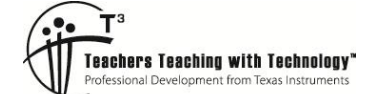

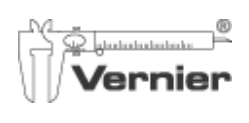

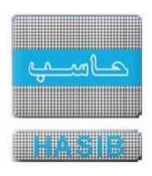

# <span id="page-1-0"></span>**ملخص تنفيذي:**

بعد اعتماد الوزارة تطبيق سلسلة ماكر وهيل لتعليم الرياضيات والعلوم الطبيعية، ظهرت الحاجة لنقل وتوظيف التقنيات التعليمية المستخدمة في سلسلة ماكر وهيل من اجل استكمال ومتابعة تطوير المنظومة التعليمية. حيث ظهرت الحاجة الستخدام اآلالت الحاسبة البيانية لتعليم الرياضيات. باإلضافة إلى المستشعرات اإللكترونية لقياس ما يرد في تجارب العلوم الطبيعية من خواص كالحرارة، السرعة، القوة، الصوت، ... الخ، وبربط هذه المستشعرات باآللة الحاسبة البيانية سيتحقق التكامل المطلوب بين العلوم والرياضيات.

وتحقيقا لذلك فقد قامت وكالة التخطيط والتطوير في الوزارة بتجربة معمل الحاسبة البيانية التفاعلي ™TI-Nspire System™ navigator من شركة تكساس أنسترمنتس INSTRUMENTS TEXAS( TI )وفق المناهج المقررة للتحقق من قدرة هذا الحل على تسهيل عملية تقديم المواد الدراسية، من خالل توظيف قدرة هذا النظام في تحقيق التواصل بين المعلم والطالب بشكل جماعي والسلكي من أجل الوصول إلى تحقيق التكامل الواقعي بين العلوم والرياضيات. كما تضمنت التجربة تصميم عربة خاصة تفي بمتطلبات الوزارة من اجل الحفاظ على جميع مكونات المعمل والتنقل به بين الفصول ومن اجل مشاركة أكبر عدد من معلمي العلوم والرياضيات في المعمل بهدف تقليص التكلفة.

من اجل إثبات المفهوم Proof of Concept لمعمل الرياضيات والعلوم قامت الشركة المصنعة TEXAS INSTRUMENTS (IT بقيادة تحالف بينها و جمعية T<sup>3</sup> وشركة Vernier وشركة Dell لتنفيذ تطبيق ميداني في ثانويتان للبنين في محافظة الخرج وثانويتان للبنات في محافظة جدة حيث تولت شركة حاسب -الوكيل لكل من TI و Vernier - بتقديم الدعم اللوجيستي والفني للتجربة.

نظراً للنجاح الذي تحقق خلال المشروع فقد تم تأسـيس أول مركز معتمد من شـركة TEXAS INSTRUMENTS (IT) للتدريب علي معمل الحاسبة البيانية التفاعلي، وقد انتشر استخدامه في العديد من المدارس الخاصة حول المملكة ومنها المدارس التابعة لشركة الرياض للخدمات التربوية والتعليمية المتكاملة وبمجموع 21 معمل وكذلك في كلية التقنية في الرياض تحت إشراف GIZ وفي معرض تدريب أرامكو في الشرقية وبعض المدارس الحكومية والخاصة هناك هذا باإلضافة لمدارس جده.

يوفر معمل الحاسبة البيانية طريقة لتنفيذ االختبارات القبلية والبعدية لالختبارات التحصيلية وفي الملحق ب، يوجد مزيد من التفاصيل علماً بأنه يمكننا تدريب معلميكم على كيفية تجهيز الاختبارات على التقنية والإشراف على عقد الاختبار واستصدار النتائج وتحليلها وذلك بتكلفة مالية سيتم التوافق عليها لاحقاً إن رغبتم.

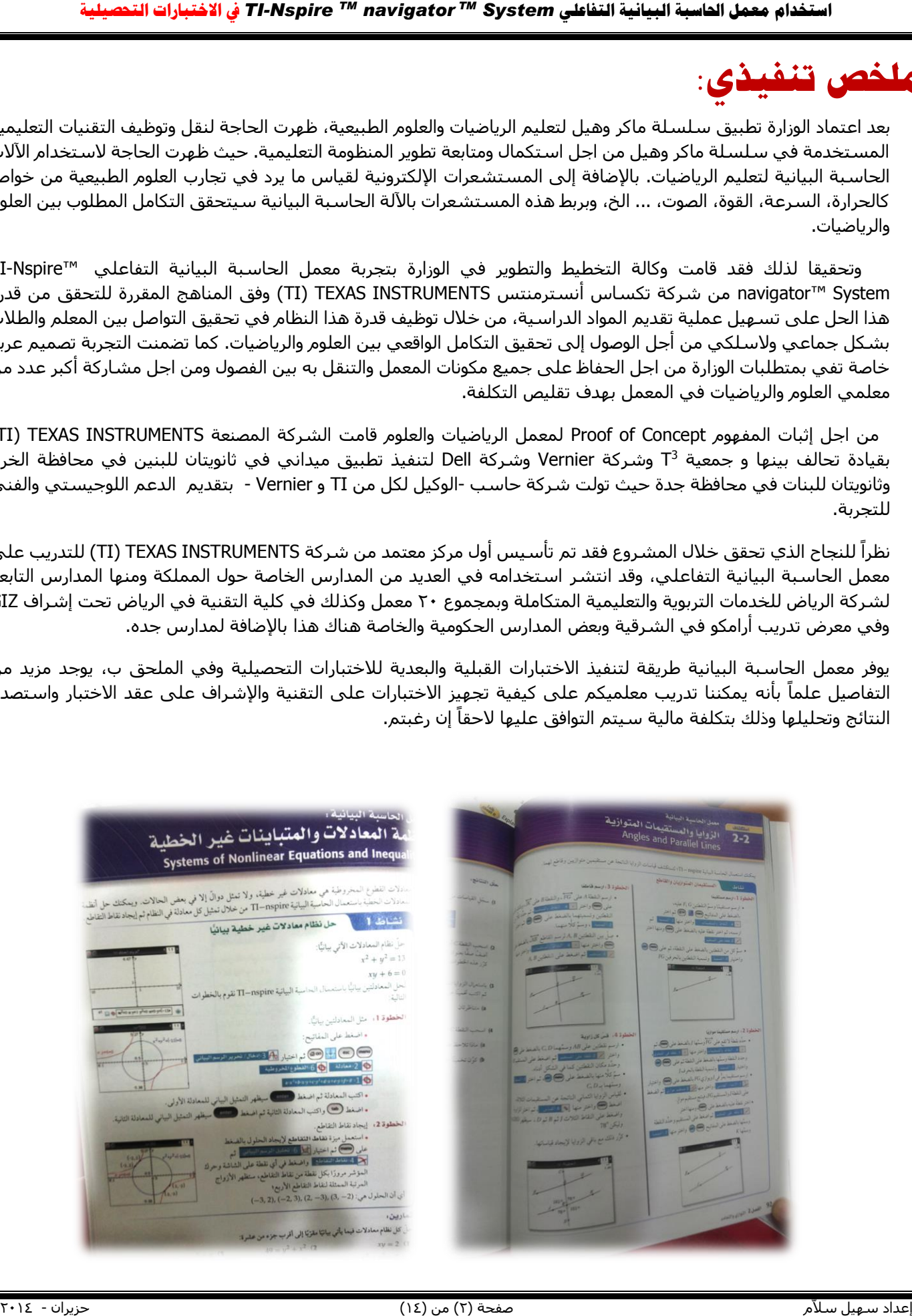

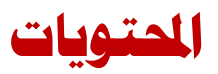

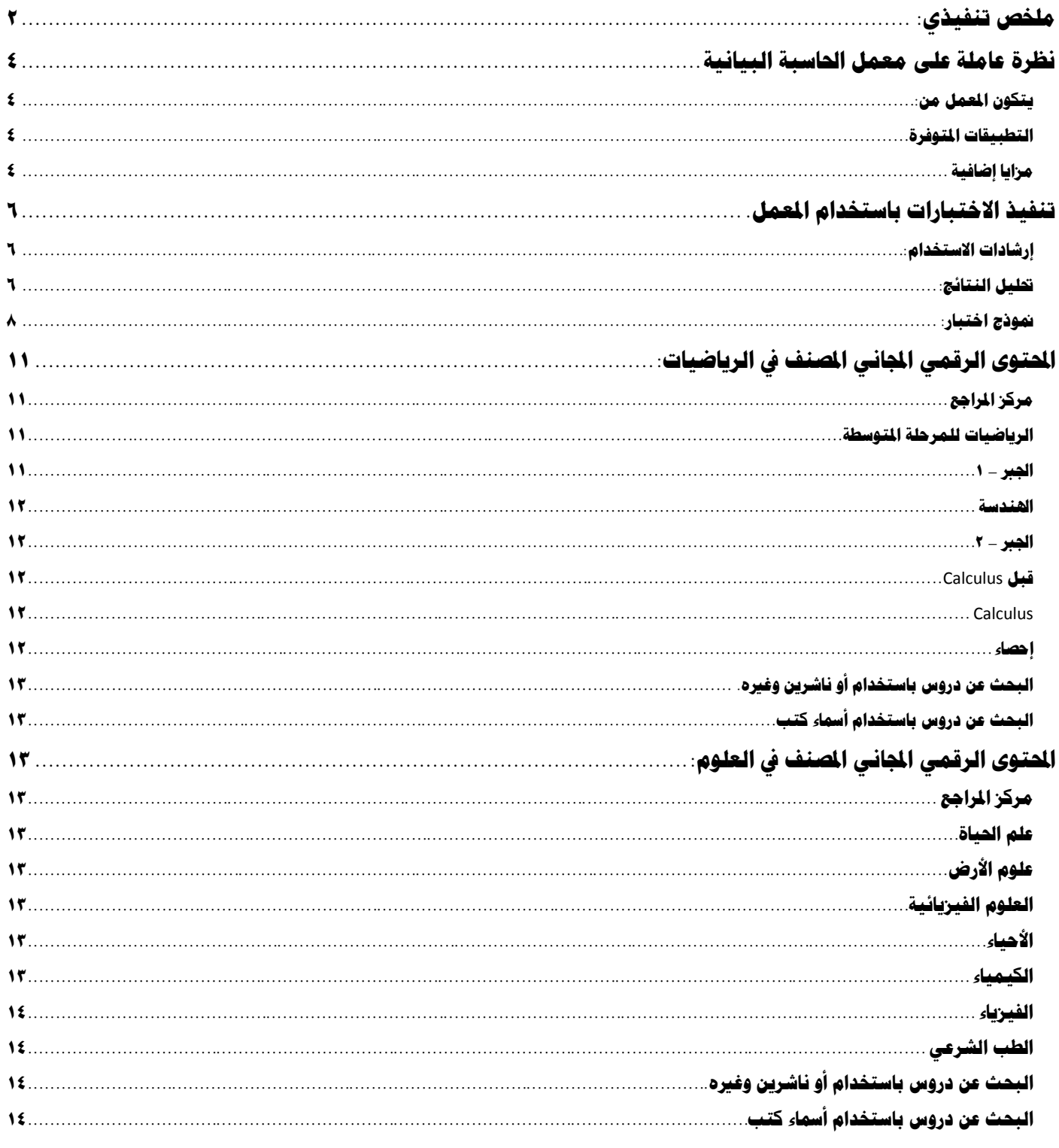

# <span id="page-3-0"></span>**نظرة عاملة على معمل احلاسبة البيانية**

## <span id="page-3-1"></span>**يتكون املعمل من:**

- اآلالت الحاسبة البيانية المحمولة باليد
- TI-Nspire navigator Teacher Software الجصة المدرسية
	- نقطة الوصول الالسلكية
	- قواعد شحن اآلالت الحاسبة البيانية
	- وحدات االتصال الالسلكي الخاص باآلالت الحاسبة البيانية
		- عربة معمل الحاسبة البيانية.

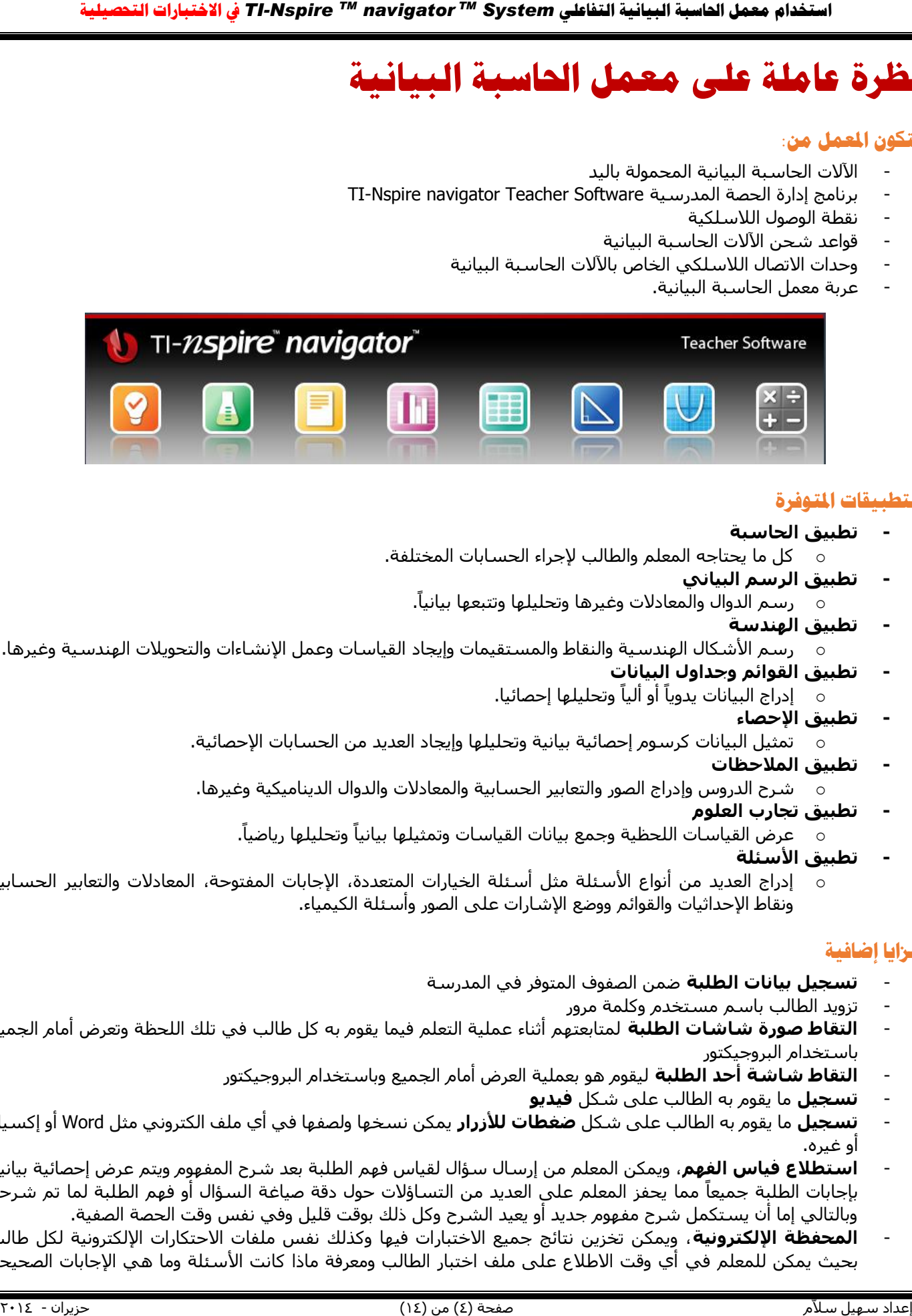

# <span id="page-3-2"></span>**التطبيقات املتوررة**

- **- تطبيق الحاسبة**
- o كل ما يحتاجه المعلم والطالب إلجراء الحسابات المختلفة.
	- **- تطبيق الرسم البياني**
	- o رسم الدوال والمعادالت وغيرها وتحليلها وتتبعها بيانيا.ً
		- **- تطبيق الهندسة**
- o رسم األشكال الهندسية والنقاط والمستقيمات وإيجاد القياسات وعمل اإلنشاءات والتحويالت الهندسية وغيرها.
	- **- تطبيق القوائم وجداول البيانات**
	- o إدراج البيانات يدوياً أو ألياً وتحليلها إحصائيا.
		- **- تطبيق اإلحصاء**
	- o تمثيل البيانات كرسوم إحصائية بيانية وتحليلها وإيجاد العديد من الحسابات اإلحصائية.
		- **- تطبيق المالحظات**
	- o شرح الدروس وإدراج الصور والتعابير الحسابية والمعادالت والدوال الديناميكية وغيرها.
		- **- تطبيق تجارب العلوم**
		- عرض القياسات اللحظية وجمع بيانات القياسات وتمثيلها بيانياً وتحليلها رياضياً.
			- **- تطبيق األسئلة**
- o إدراج العديد من أنواع األسئلة مثل أسئلة الخيارات المتعددة، اإلجابات المفتوحة، المعادالت والتعابير الحسابية ونقاط اإلحداثيات والقوائم ووضع اإلشارات على الصور وأسئلة الكيمياء.

# <span id="page-3-3"></span>**مزايا إضارية**

- **تسجيل بيانات الطلبة** ضمن الصفوف المتوفر في المدرسة
	- تزويد الطالب باسم مستخدم وكلمة مرور
- **التقاط صورة شاشات الطلبة** لمتابعتهم أثناء عملية التعلم فيما يقوم به كل طالب في تلك اللحظة وتعرض أمام الجميع باستخدام البروجيكتور
	- **التقاط شاشة أحد الطلبة** ليقوم هو بعملية العرض أمام الجميع وباستخدام البروجيكتور
		- **تسجيل** ما يقوم به الطالب على شكل **فيديو**
- **تسجيل** ما يقوم به الطالب على شكل **ضغطات لألزرار** يمكن نسخها ولصفها في أي ملف الكتروني مثل Word أو إكسيل أو غيره.
- **استطالع فياس الفهم**، ويمكن المعلم من إرسال سؤال لقياس فهم الطلبة بعد شرح المفهوم ويتم عرض إحصائية بيانية بإجابات الطلبة جميعاً مما يحفز المعلم على العديد من التساؤالت حول دقة صياغة السؤال أو فهم الطلبة لما تم شرحه وبالتالي إما أن يستكمل شرح مفهوم جديد أو يعيد الشرح وكل ذلك بوقت قليل وفي نفس وقت الحصة الصفية.
- **المحفظة اإللكترونية**، ويمكن تخزين نتائج جميع االختبارات فيها وكذلك نفس ملفات االحتكارات اإللكترونية لكل طالب بحيث يمكن للمعلم في أي وقت الاطلاع على ملف اختبار الطالب ومعرفة ماذا كانت الأسئلة وما هي الإجابات الصحيحة

لكل سؤال وماذا كانت إجابة الطالب على كل سؤال وماذا كانت عالمته لكل سؤال ولالختبار ككل ولكل االختبارات التي تقدم لها ككل ومعدل عالماته ومعدل عالمات الصف الواحد والصفوف اآلخر ولعدد السنوات التي تم فيها تخزين البيانات في المعمل. - **تنفيذ االختبارات،** ويمكن تنفيذ االختبارات اليومية، الدورية، الفصلية، واختبارات القبلية والبعدية للتحصيل، لمزيد من المعلومات حول تنفيذ االختبارات أنظر الملحق )ب(.

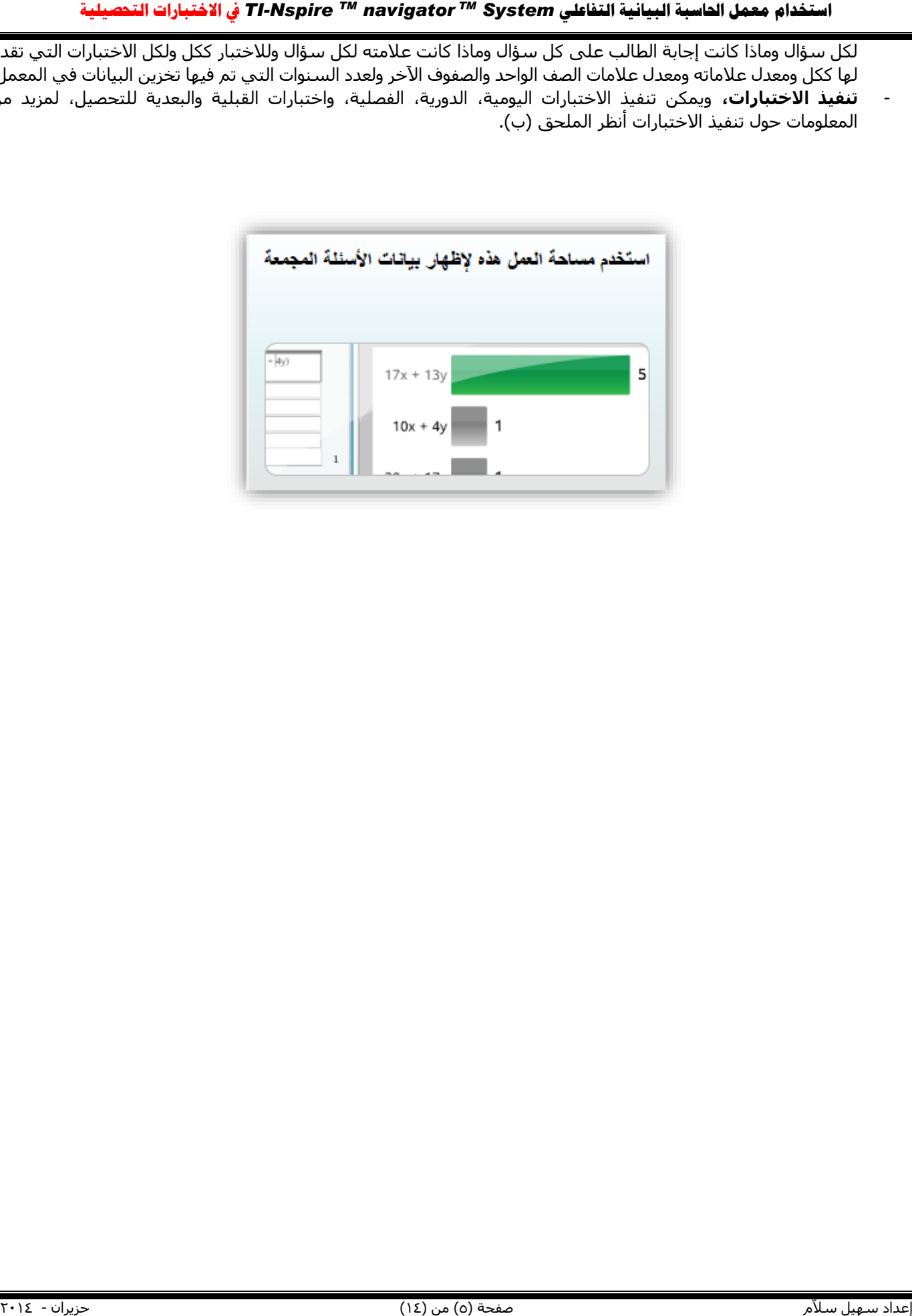

# <span id="page-5-0"></span>**تنفيذ االختبارات باستخدام املعمل.**

## <span id="page-5-1"></span>**إرشادات االستخدام:**

١- تأكد من عدد العملاء (الآلات) المتصلة وبأنك ضغطت على زر بدء الحصة تأكد من عدد الطلبة الذين قاموا بتسجيل الدخول وذلك من شريط الحالة في برنامج النافيجيتور في أقصى اليمين بالأسفل وحسب الصورة التالية:

-2 اذهب لمساحة عمل الفصل.

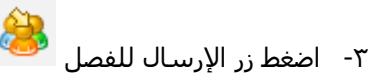

- -1 تفتح لك شاشة تطلب منك فتح ملف االختبار، قم باختياره
- ٥- من الشـاشـة الظاهرة الآن أمامك اختر الفصل وضع علامة على مربع المسـجلون فقط ثم اضغط زر إنهاء
	- لاحظ أن اسم الملف الآن ظهر في سجل الفصل وبجانبه سهم لونه برتقالي يؤشر للأسفل.
- -7 بعد انتهاء وقت االختبار قم بجمع الملفات من الطلبة وذلك بالضغط على الزر الموجود في مساحة عمل الفصل.
- -8 من الشاشة التي ستظهر أمامك اختر اسم الملف والموجود في أعلى القائمة األولى والتي اسمها "تم اإلرسال إلى الفصل" ثم اضغط زر التالي.
- -9 اختر زر الفصل من يمين الشاشة التي تظهر أمامك اآلن وضع إشارة على مربع المسجلون فقط وكذلك على مربع الحذف من الجهاز المحمول يدوياً بعد التجميع.
	- ١٠- لاحظ أن اسم الملف الآن ظهر مرة أخرى في سجل الفصل وبجانبه سـهم لونه أزرق ويؤشـر للأعلى.
- ١١- اضغط الآن على اسم الملف الذي بجانبه السهم باللون الأزرق باستخدام زر الفأرة اليمين واختر من القائمة القصيرة التي تظهر لك "حفظ العناصر المحددة في المحفظة"
	- -42 اذهب اآلن إلى مساحة عمل المراجعة
		- -43 اضغط على اسم االختبار
	- -41 اذهب لقائمة ملف ومنها اختر "تصدير البيانيات" و "تصدير طريقة العرض الحالية"
		- -45 اختر مكان معروف بالنسبة لك لتخزين نتائج االختبار
- -46 قم بفتح الملف الذي خزنته باستخدام برنامج Notepad ثم احفظه بصيغة TXT وذلك بإزالة االمتداد الموجود للملف وهو CSV.
- -47 اآلن افتح برنامج اإلكسيل واختبر ملف، فتح ثم اختر نوع الملف ليكون "كل أنواع الملفات \*.\*" أو باإلنجليزية (\*.\*) Files All فيظهر لك الملف الذي حزنته بصيغة TXT.
	- ١٨- ستظهر لك شاشة اسمها شاشة استيراد النصوص 3 Text Import Wizard Step 1 of
	- -49 اختر منها القائمة نظام التعريب الصحيح وهو (Windows (Arabic 1256: ثم اضغط زر التالي Next
- -21 اآلن ضع إشارة بجانب كلمة فاصلة أو Comma فستالحظ أنه تم ترتيب الكالم ضمن جدول وأصبحت كل معلومة مرتبة فوق شبيهتها، اضغط اآلن زر التالي Next
	- -24 اضغط اآلن زر االنتهاء Finish
	- -22 مبروك تم عرض المعلومات اآلن في صفحة اكسيل عادية وبشكل مرتب
	- -23 ال تنسى أن تحفظ هذا الملف اآلن بصيغة اكسيل عادية وذلك بتحويل نوع الملف من TXT إلى XLS أو XLSX.

### <span id="page-5-2"></span>**حتليل النتائج:**

استفا**د سعود السياسات المناس المناس المناس المناس المناس المناس المناس المناس المناس المناس المناس المناس المن<br>كان المناس المناس المناس المناس المناس المناس المناس المناس المناس المناس المناس المناس المناس المناس المناس ا** ا**ستفاده معمل العالم التحلي التحلية التحلية التحلية التحلية التحلية التحلية التحلية التحلية التحلية التحلية الت<br>كان الأمام التحلية التحلية التحلية التحلية التحلية التحلية التحلية التحلية التحلية التحلية التحلية التحلية ال** يمكن من خالل تقنية nspire-TI نسخ ولصق عالمات الطالب في تطبيق الجداول وقوائم البيانات واستخدام خيار "الحسابات اإلحصائية" – "إحصاء أحادي المتغير" استخراج العديد من مؤشرات النزعة المركزية مثل الوسط والوسيط والعدد والتباين وغيرها ويمكن كذلك تمثيل البيانات بيانياً باستخدام المدرج التكراري ورسم المنحنى الطبيعي ومعرفة الميلان الإيجابي أو السلبي لهذه العلامات وهذا يعني هل تميل هذه العالمات لتكون عالمات عالية أم عادية أم قليلة وذلك لكل صف على حدى.

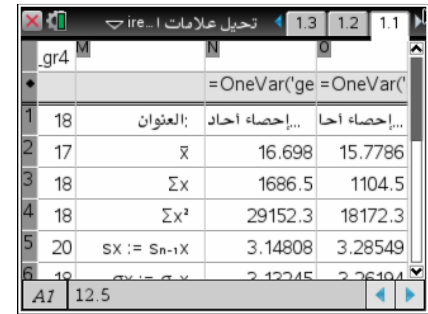

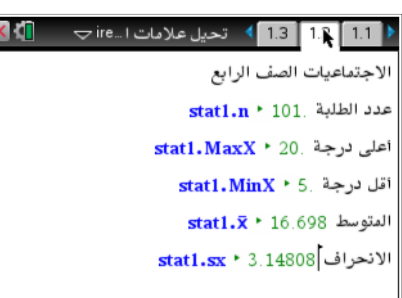

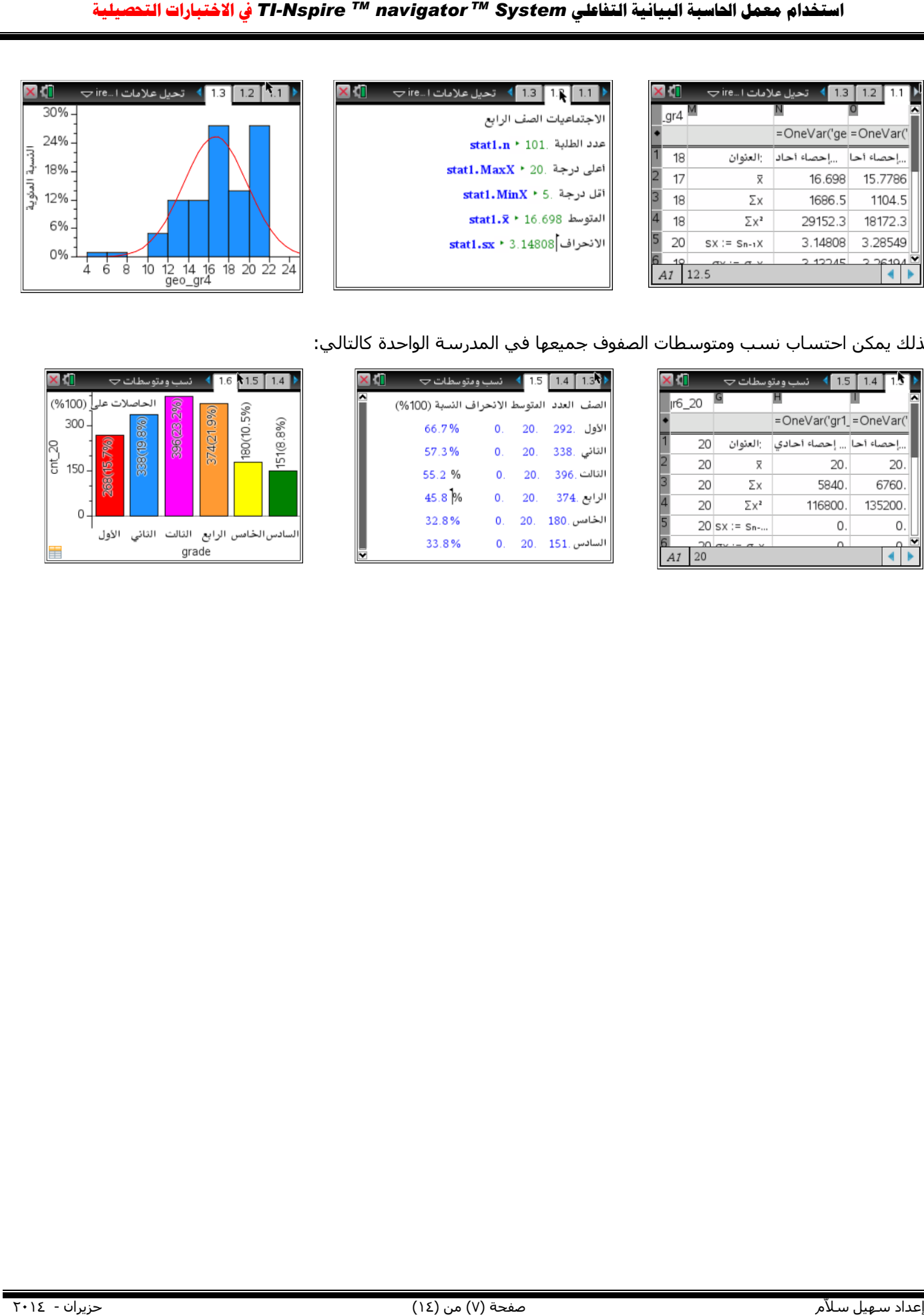

#### كذلك يمكن احتساب نسب ومتوسطات الصفوف جميعها في المدرسة الواحدة كالتالي:

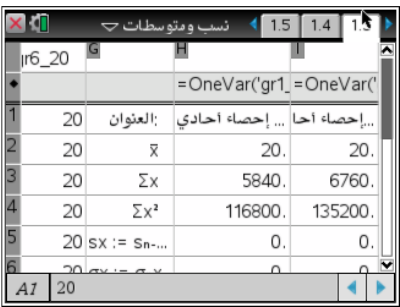

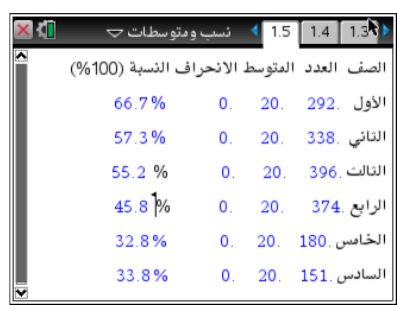

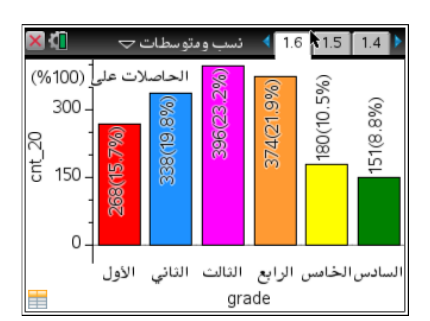

# <span id="page-7-0"></span>**منوذج اختبار:**

بأدناه **عينة** من اختبار قبلي يستخدمه المعلم / المحاضر / عضو هيئة التدريس للتعرف على قدرات الطلبة في الرياضيات ثم يقوم بتصميم طريقة تعليمية بحيث تعالج الضعف الذي تعرف عليه عن الطلبة ويقوم بتصميم بإعداد اختبار بعدي مشابه لالختبار القبلي السابق مع بعض الاختلافات التي تحفز الطالب على التفكير ويقيس بذلك أثر عملية التعلم.

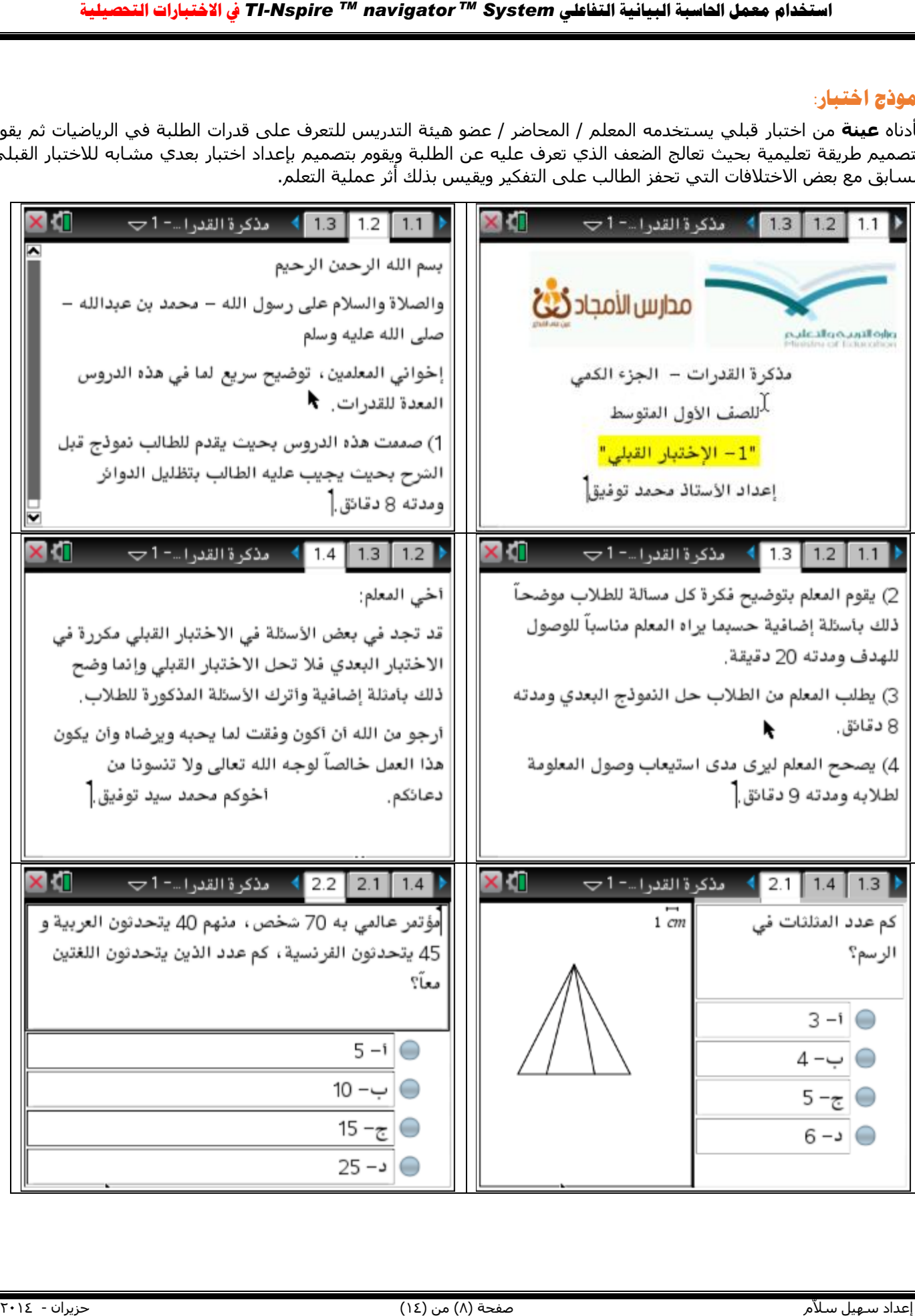

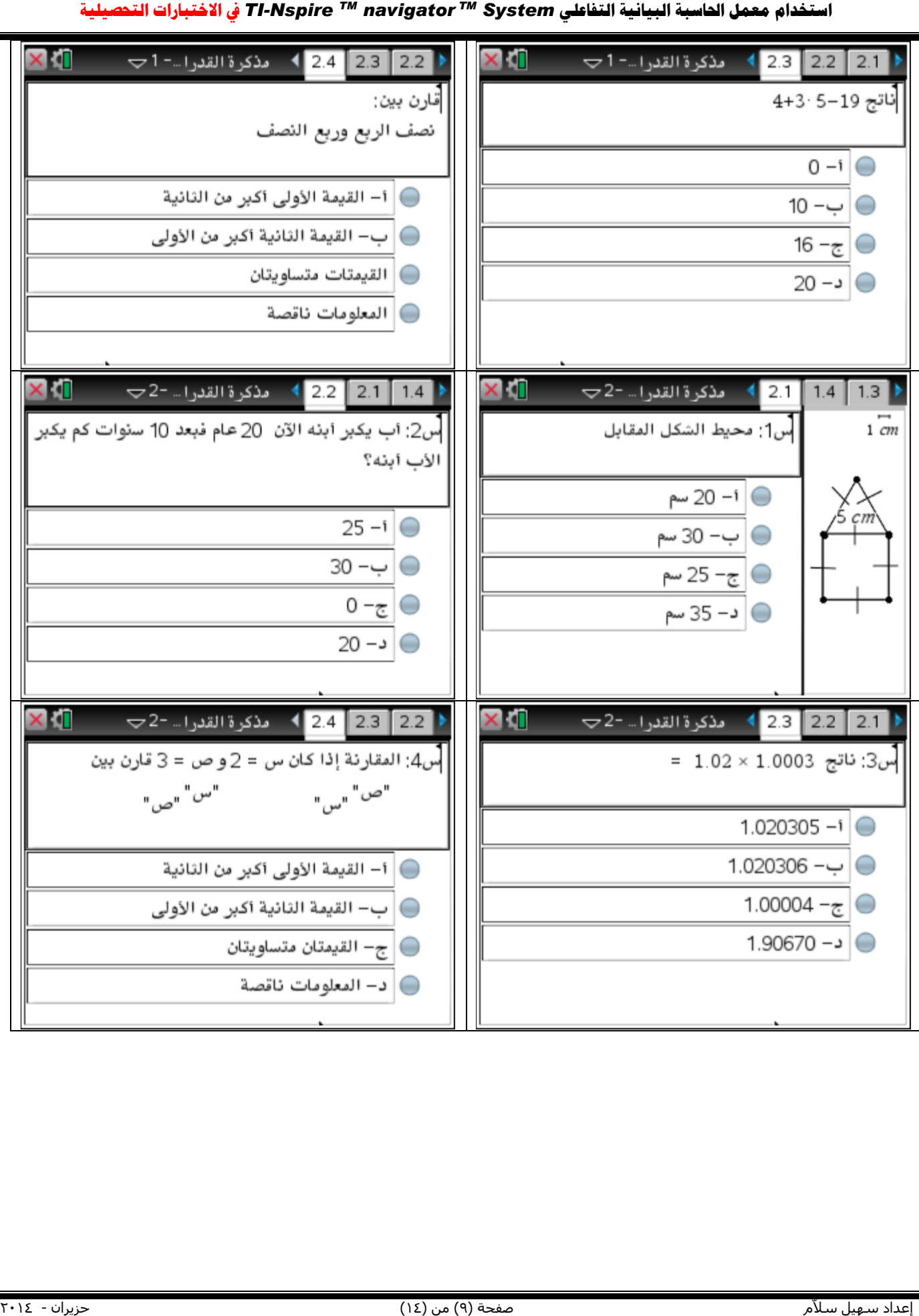

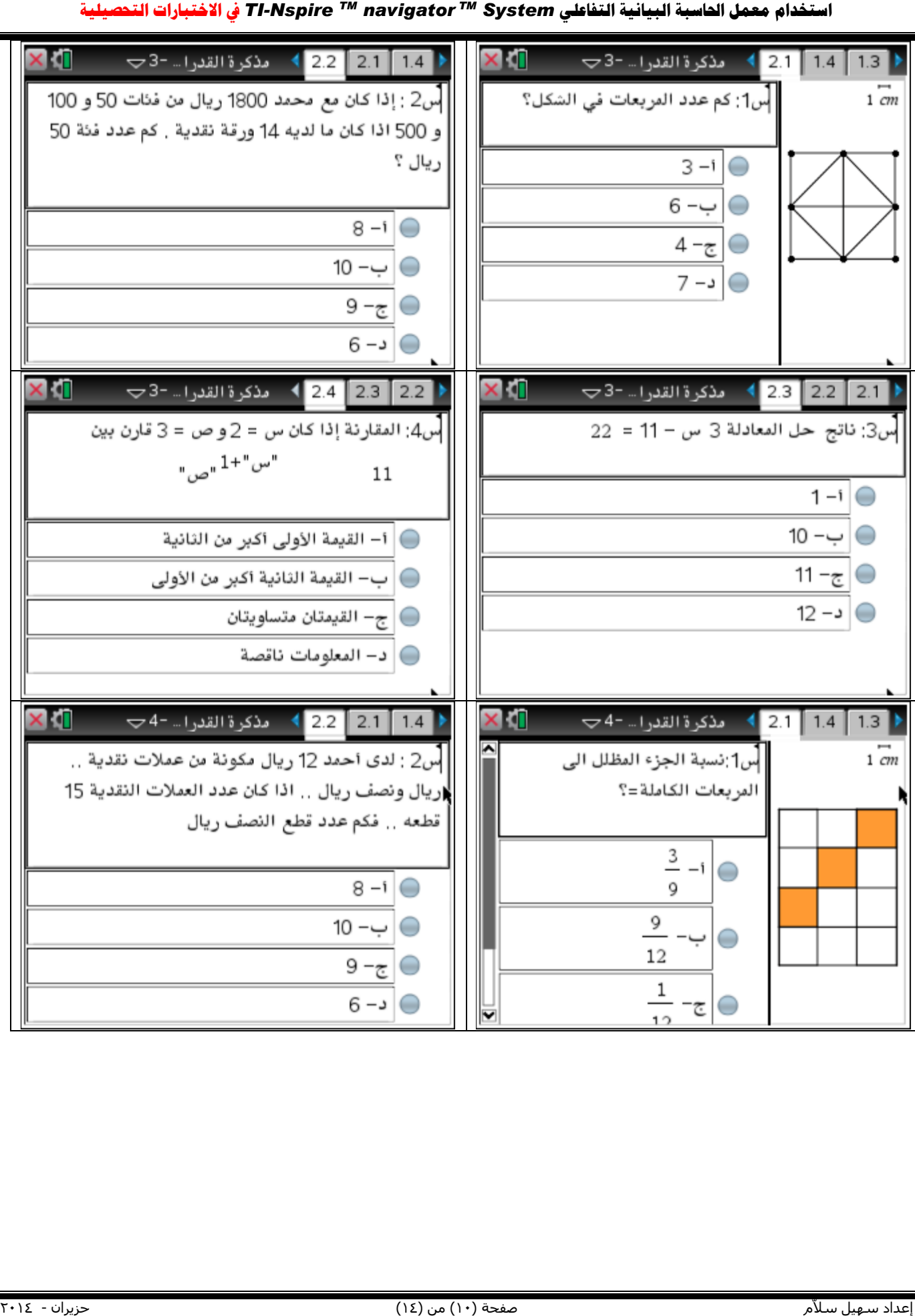

# <span id="page-10-0"></span>**احملتوى الرقمي اجملاني املصنف يف الرياضيات:**

في الرابط أدناه يوجد محتوى رقمي مصنف حسب التالي:

<http://education.ti.com/en/timathnspired/us/home>

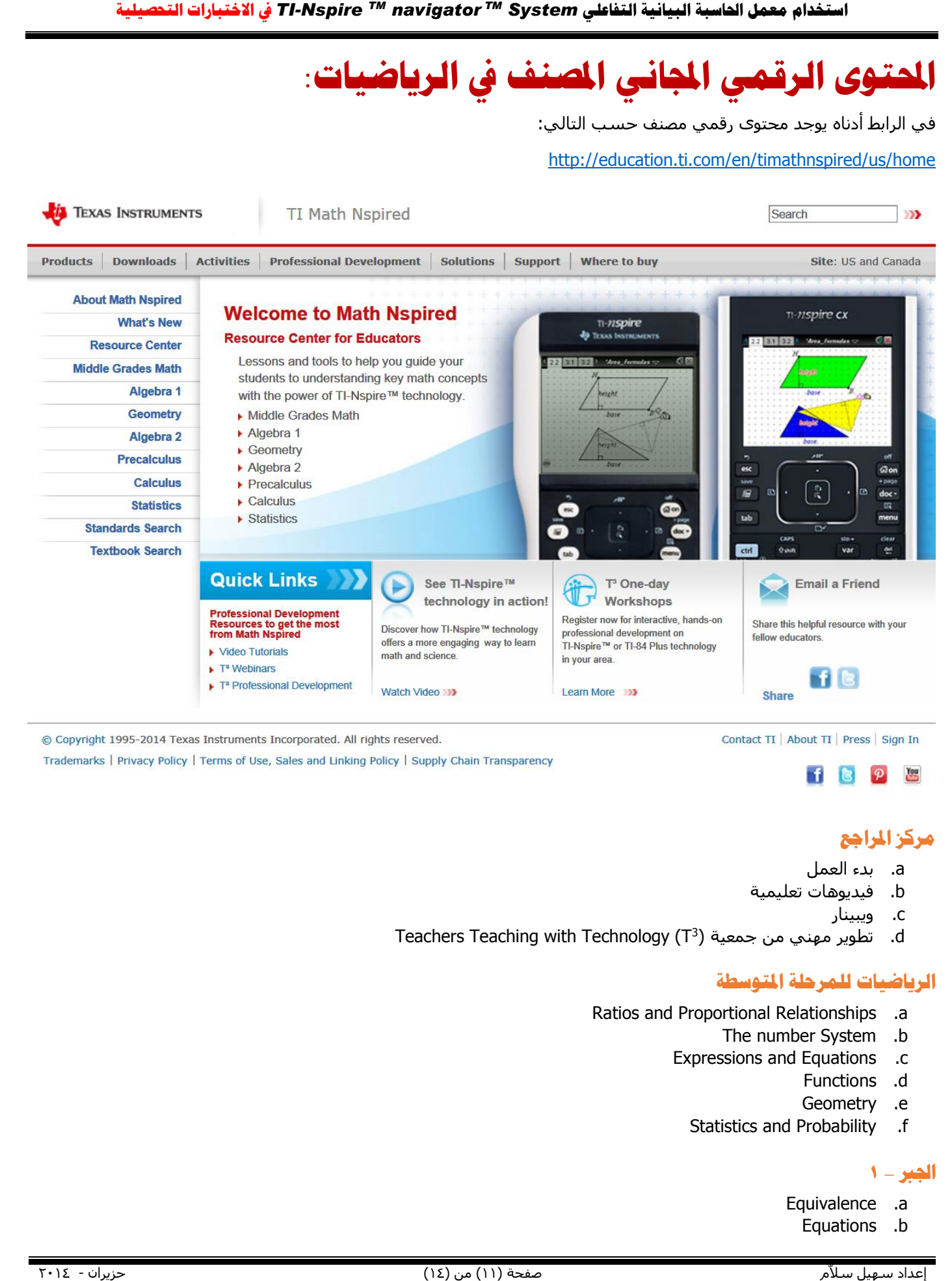

# <span id="page-10-1"></span>**مركز املراجع**

- a. بدء العمل
- b. فيديوهات تعليمية
	- c. ويبينار
- d. تطوير مهني من جمعية ( <sup>3</sup> Teachers Teaching with Technology (T

#### <span id="page-10-2"></span>**الرياضيات للمرحلة املتوسطة**

- Ratios and Proportional Relationships .a
	- The number System .b
	- Expressions and Equations .c
		- Functions .d
		- Geometry .e
		- Statistics and Probability .f

### <span id="page-10-3"></span>**اجلرب** – **1**

- Equivalence .a
- Equations .b

- Linear Functions .c
- Linear Inequalities .d
- Systems of Linear Equations .e
	- Functions and Relations .f
		- Quadratic Functions .g
		- Exponential Functions .h

#### <span id="page-11-0"></span>**اهلندسة**

- Points, Lines and Angles .a
	- Triangles .b
- Similarity and Proportion .c
- Right Triangles and Trig .d
- Quadrilateral and Polygons .e
	- Circles .f
	- Perimeter and Area .g
- Transformational Geometry .h

# <span id="page-11-1"></span>**اجلرب** – **2**

- Functions .a
- Quadratics .b
- Systems of Linear Equations and Inequalities .c
	- Matrices .d
	- Power Roots and Radical Functions .e
		- Polynomials .f
		- Rational Expressions .g
		- Logarithms and Exponentials .h
			- Probability .i

# <span id="page-11-2"></span>**قبل** Calculus

- Functions and Graphs .a
- Polynomial, Power, and Rational Functions .b
	- Exponential and Logarithmic Functions .c
- Trigonometry (triangle and Circular Functions) .d
	- Trigonometric Laws and Identities .e
		- Applications of Trigonometry .f
- Other Topics: Matrices, Sequences, and series .g

#### <span id="page-11-3"></span>**Calculus**

- Limits of Functions .a
	- Derivatives .b
- Applications of Derivative .c
- Anti-derivatives and Slope Fields .d
- Definite integrals and Applications .e
	- Fundamental Theorem .f
	- Differential Equations .g
	- Series and Taylor Polynomials .h
- Parametric Equations and Polar Coordinates .i

#### <span id="page-11-4"></span>**إحصاء**

- Displaying and Describing Univariate Data .a
	- Normal Distributions .b
	- Describing Bivariate Data .c

- Probability and Random Variables .d
	- Sampling and Experimentation .e
		- Sampling Distributions .f
			- Confidence Intervals .g
				- Hypothesis Tests .h

<span id="page-12-0"></span>**البحث عن دروس باستخدام أو ناشرين وغريه.**

<span id="page-12-1"></span>**البحث عن دروس باستخدام أمساء كتب**

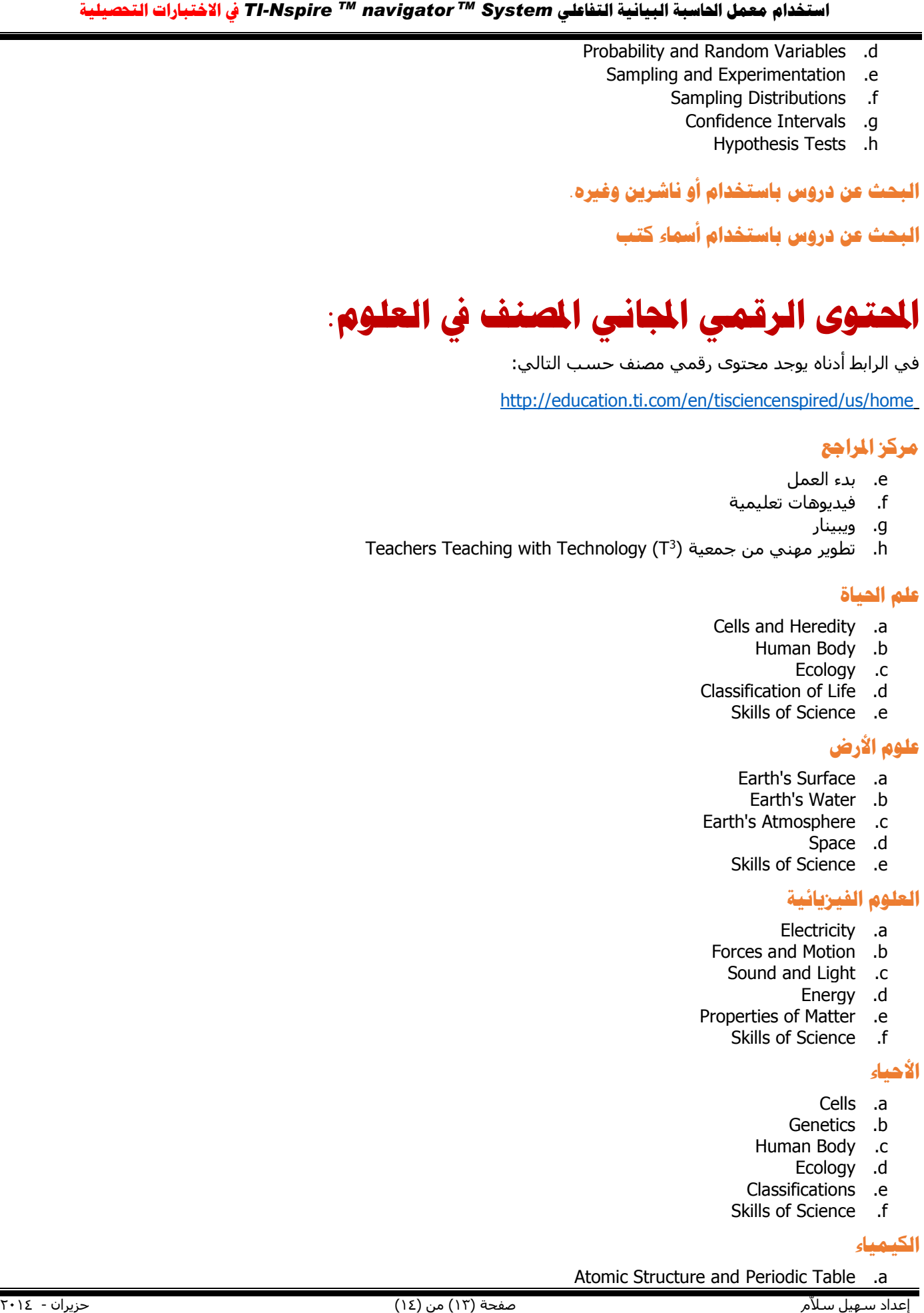

<span id="page-12-2"></span>في الرابط أدناه يوجد محتوى رقمي مصنف حسب التالي:

<http://education.ti.com/en/tisciencenspired/us/home>

# <span id="page-12-3"></span>**مركز املراجع**

- e. بدء العمل
- f. فيديوهات تعليمية
	- g. ويبينار
- h. تطوير مهني من جمعية ( <sup>3</sup> Teachers Teaching with Technology (T

## <span id="page-12-4"></span>**علم احلياة**

- Cells and [Heredity](http://education.ti.com/en/tisciencenspired/us/life-science/cells-and-heredity) .a
	- [Human](http://education.ti.com/en/tisciencenspired/us/life-science/human-body) Body .b
		- [Ecology](http://education.ti.com/en/tisciencenspired/us/life-science/ecology) .c
- [Classification](http://education.ti.com/en/tisciencenspired/us/life-science/classification-of-life) of Life .d
	- Skills of [Science](http://education.ti.com/en/tisciencenspired/us/life-science/skills-of-science) .e

# <span id="page-12-5"></span>**علوم األرض**

- Earth's [Surface](http://education.ti.com/en/tisciencenspired/us/earth-science/earths-surface) .a
- [Earth's](http://education.ti.com/en/tisciencenspired/us/earth-science/earths-water) Water .b
- Earth's [Atmosphere](http://education.ti.com/en/tisciencenspired/us/earth-science/earths-atmosphere) .c
	- [Space](http://education.ti.com/en/tisciencenspired/us/earth-science/space) .d
	- Skills of [Science](http://education.ti.com/en/tisciencenspired/us/earth-science/skills-of-science) .e

# <span id="page-12-6"></span>**العلوم الفيزيائية**

- [Electricity](http://education.ti.com/en/tisciencenspired/us/physical-science/electricity) .a
- Forces and [Motion](http://education.ti.com/en/tisciencenspired/us/physical-science/forces-and-motion) .b
	- [Sound](http://education.ti.com/en/tisciencenspired/us/physical-science/sound-and-light) and Light .c
		- [Energy](http://education.ti.com/en/tisciencenspired/us/physical-science/energy) .d
- [Properties](http://education.ti.com/en/tisciencenspired/us/physical-science/properties-of-matter) of Matter .e
	- Skills of [Science](http://education.ti.com/en/tisciencenspired/us/physical-science/skills-of-science) .f

### <span id="page-12-7"></span>**األحياء**

- [Cells](http://education.ti.com/en/tisciencenspired/us/biology/cells) .a
- [Genetics](http://education.ti.com/en/tisciencenspired/us/biology/genetics) .b
- [Human](http://education.ti.com/en/tisciencenspired/us/biology/human-body) Body .c
	- [Ecology](http://education.ti.com/en/tisciencenspired/us/biology/ecology) .d
- [Classifications](http://education.ti.com/en/tisciencenspired/us/biology/classification) .e
- Skills of [Science](http://education.ti.com/en/tisciencenspired/us/biology/skills-of-science) .f

# <span id="page-12-8"></span>**الكيمياء**

Atomic [Structure](http://education.ti.com/en/tisciencenspired/us/chemistry/atomic-structure-and-periodic-table) and Periodic Table .a

- [Chemical](http://education.ti.com/en/tisciencenspired/us/chemistry/chemical-bonding) Bonding .b
- Chemical [Formulas](http://education.ti.com/en/tisciencenspired/us/chemistry/chemical-formulas) .c
- Chemical [Equations](http://education.ti.com/en/tisciencenspired/us/chemistry/chemical-equations-and-reactions) and Reactions .d
	- Gases, [Liquids](http://education.ti.com/en/tisciencenspired/us/chemistry/gases-liquids-and-solids) and Solids .e
		- [Acids,](http://education.ti.com/en/tisciencenspired/us/chemistry/acids-bases-and-salts) Bases and Salts .f
			- Skills of [Science](http://education.ti.com/en/tisciencenspired/us/chemistry/skills-of-science) .g

#### <span id="page-13-0"></span>**الفيزياء**

- Forces and [Motion](http://education.ti.com/en/tisciencenspired/us/physics/forces-and-motion) .a
- Work, Energy and [Momentum](http://education.ti.com/en/tisciencenspired/us/physics/work-energy-and-momentum) .b
- Rotational [Equilibrium](http://education.ti.com/en/tisciencenspired/us/physics/rotational-equilibrium-and-simple-machines) and Simple Machines .c
	- Heat and [Thermodynamics](http://education.ti.com/en/tisciencenspired/us/physics/heat-and-thermodynamics) .d
		- [Electrostatics](http://education.ti.com/en/tisciencenspired/us/physics/electrostatics) .e
		- Sound and [Waves](http://education.ti.com/en/tisciencenspired/us/physics/sound-and-waves) .f
			- Light and [Optics](http://education.ti.com/en/tisciencenspired/us/physics/optics) .g
			- Skills of [Science](http://education.ti.com/en/tisciencenspired/us/physics/skills-of-science) .h

## <span id="page-13-1"></span>**الطب الشرعي**

[Case](http://education.ti.com/en/tisciencenspired/us/forensics/case-files) Files .a

<span id="page-13-2"></span>**البحث عن دروس باستخدام أو ناشرين وغريه.**

<span id="page-13-3"></span>**البحث عن دروس باستخدام أمساء كتب**

**== انتهى==**